# **Knots**

#### By Mariam Al-Hawaj

In this program, I experimented with Mathematica's built-in functions to present beautiful pictures of various knots and tried to produce some myself.

#### KnotData

KnotData can be used to get all knots of crossing numbers up to 10 crossings as follows:

 $\text{In[1079]:} \quad \textbf{KnotData[All]}$ 

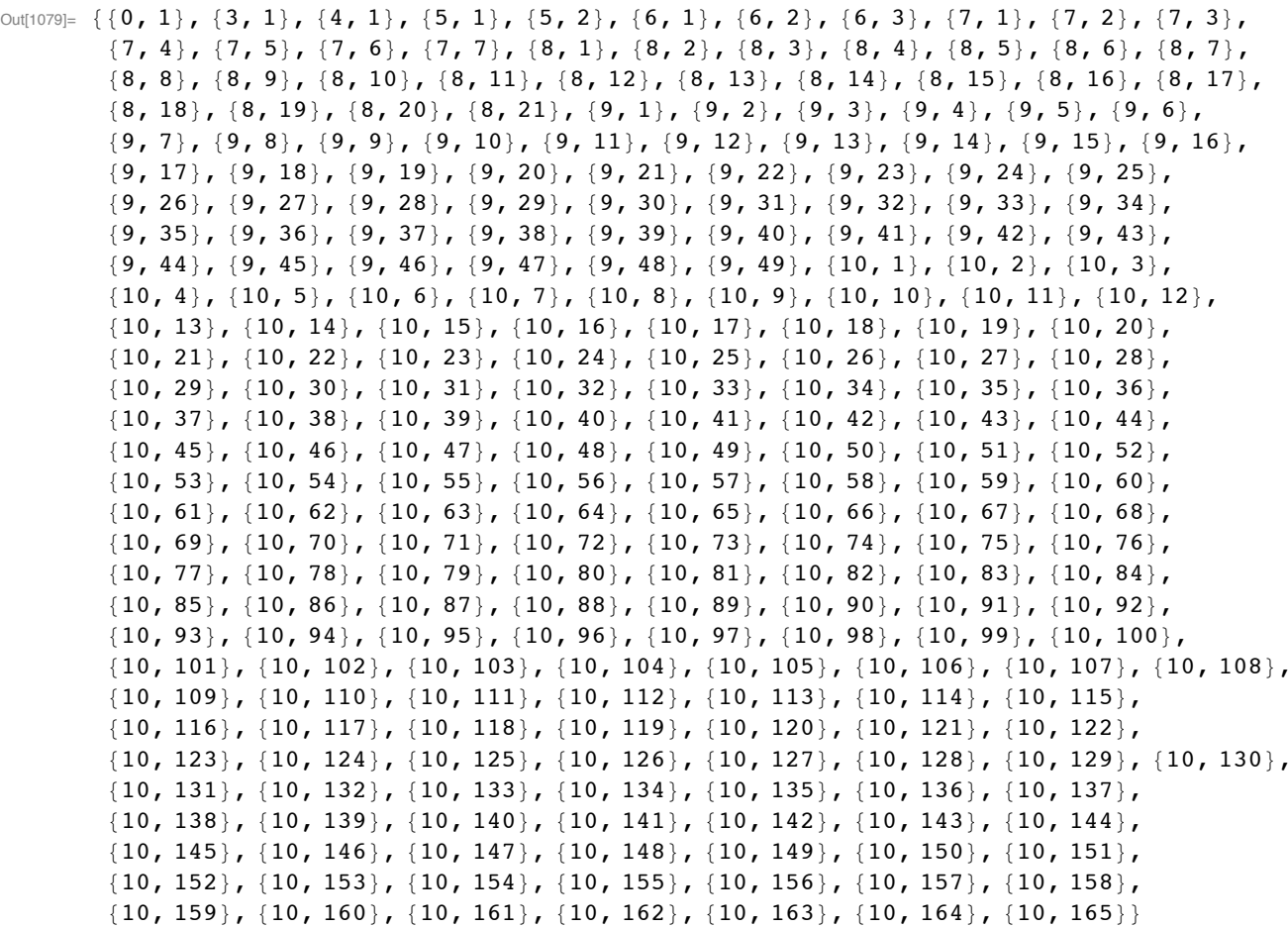

# **Basic Knots**

KnotData is also used to present a picture of some of the knots. For example:

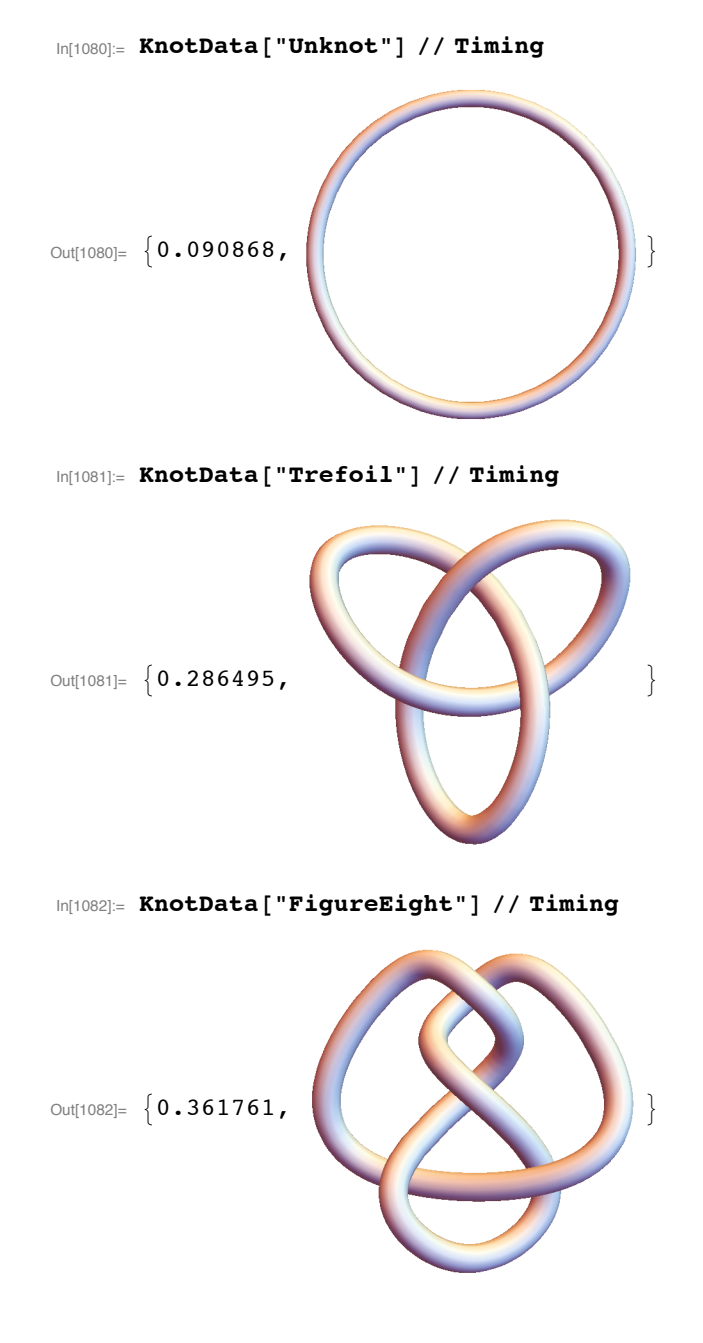

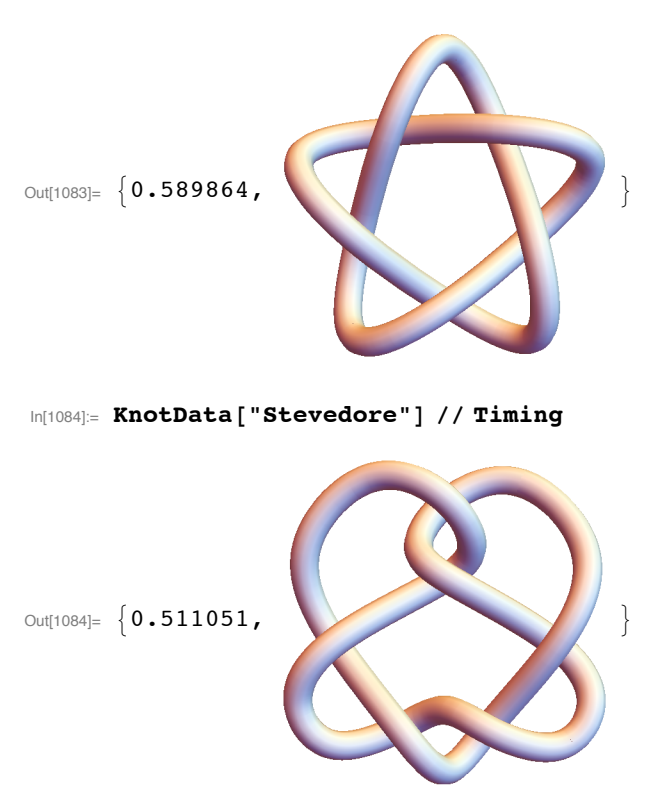

In[1083]:= KnotData["SolomonSeal"] // Timing

#### GraphicsGrid

GraphicsGrid is a Mathematica code that can put pictures in a grid form. However, the code does not work with 3D. So I experimented and tried to add "3D" to the code and it worked.

```
In[1085]:= GraphicsGrid3D[KnotData["Unknot"], KnotData["Trefoil"], KnotData["FigureEight"],
        KnotData["SolomonSeal"], KnotData["Stevedore"]] // Timing
Out[1085]= \{1.60636,GraphicsGrid3D
```
# **Torus Knots**

Mathematica has a build-in code for the torus knots. You only need to decide on the values of p and q in the  $(p,q)$ -torus knot. The following example is the  $(2,3)$ -torus knot which is the trefoil knot.

```
In[1086]:= KnotData [{ "TorusKnot", {2, 3} } ] // Timing
```
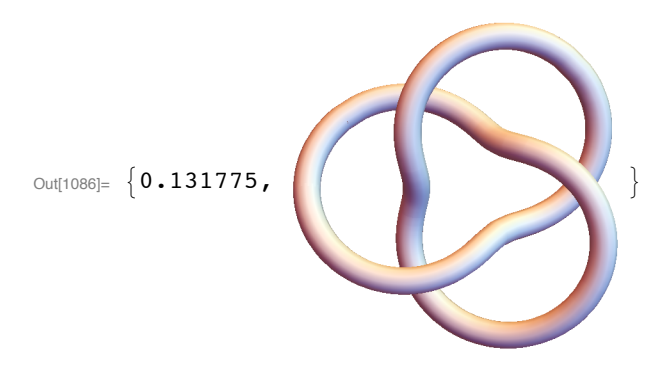

#### Torus Knots up to 10 crossings

KnotData ["Torus"] is used to show the torus knots up to 10 crossings.

```
In[1087]:= KnotData [ "Torus" ]
      GraphicsGrid3D[KnotData[{"TorusKnot", {1, 1}}],
         KnotData[{"TorusKnot", {2, 3}}], KnotData[{"TorusKnot", {2, 5}}],
         KnotData[{"TorusKnot", {2, 7}}], KnotData[{"TorusKnot", {3, 4}}],
         KnotData[{"TorusKnot", {2, 9}}], KnotData[{"TorusKnot", {3, 5}}]] // Timing
Out[1087]= \{ \{3, 1\}, \{5, 1\}, \{7, 1\}, \{8, 19\}, \{9, 1\}, \{10, 124\} \}
```
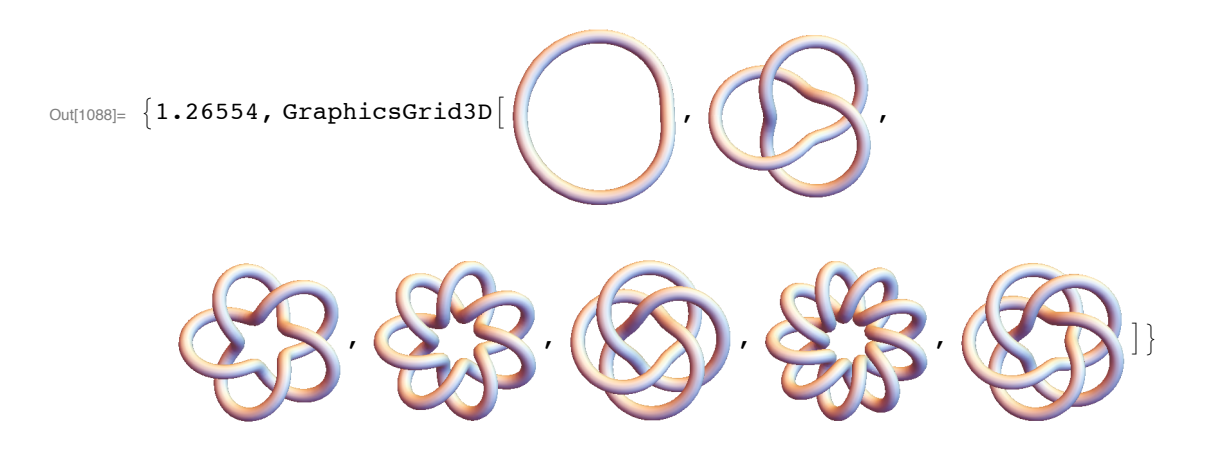

## (2,q) - Torus Knots

Here, we present pictures of torus knots with  $p=2$  and q the coprime numbers to  $p$  up to 47.

```
In[1089]:= GraphicsGrid3D [KnotData [{ "TorusKnot", {2, 3} } ],
        KnotData[{"TorusKnot", {2, 5}}], KnotData[{"TorusKnot", {2, 7}}],
        KnotData[{"TorusKnot", {2, 9}}], KnotData[{"TorusKnot", {2, 11}}],
        KnotData[{"TorusKnot", {2, 13}}], KnotData[{"TorusKnot", {2, 15}}],
        KnotData[{"TorusKnot", {2, 17}}], KnotData[{"TorusKnot", {2, 19}}],
        KnotData[{"TorusKnot", {2, 21}}], KnotData[{"TorusKnot", {2, 23}}],
        KnotData[{"TorusKnot", {2, 25}}], KnotData[{"TorusKnot", {2, 27}}],
        KnotData[{"TorusKnot", {2, 29}}], KnotData[{"TorusKnot", {2, 31}}],
        KnotData[{"TorusKnot", {2, 33}}], KnotData[{"TorusKnot", {2, 35}}],
        KnotData[{"TorusKnot", {2, 37}}], KnotData[{"TorusKnot", {2, 39}}],
        KnotData[{"TorusKnot", {2, 41}}], KnotData[{"TorusKnot", {2, 43}}],
        KnotData[{"TorusKnot", {2, 45}}], KnotData[{"TorusKnot", {2, 47}}]] // Timing
```

```
Out[1089]= \{8.85063, GraphicsGrid3D
```
(3, q) - Torus Knots

Here, we present pictures of torus knots with  $p = 3$  and q the coprime numbers to p up to 32.

```
In[1090]:= GraphicsGrid3D[KnotData[{"TorusKnot", {3, 4}}], KnotData[{"TorusKnot", {3, 5}}],
        KnotData[{"TorusKnot", {3, 7}}], KnotData[{"TorusKnot", {3, 8}}],
        KnotData[{"TorusKnot", {3, 10}}], KnotData[{"TorusKnot", {3, 11}}],
        KnotData[{"TorusKnot", {3, 13}}], KnotData[{"TorusKnot", {3, 14}}],
        KnotData[{"TorusKnot", {3, 16}}], KnotData[{"TorusKnot", {3, 17}}],
        KnotData[{"TorusKnot", {3, 19}}], KnotData[{"TorusKnot", {3, 20}}],
        KnotData[{"TorusKnot", {3, 22}}], KnotData[{"TorusKnot", {3, 23}}],
        KnotData[{"TorusKnot", {3, 25}}], KnotData[{"TorusKnot", {3, 26}}],
        KnotData[{"TorusKnot", {3, 28}}], KnotData[{"TorusKnot", {3, 29}}],
        KnotData[{"TorusKnot", {3, 31}}], KnotData[{"TorusKnot", {3, 32}}]] // Timing
Out[1090]= \{6.90217, GraphicsGrid3D
```
# (4, q) - Torus Knots

Here, we present pictures of torus knots with  $p = 4$  and q the coprime numbers to p up to 31.

```
In[1091]:= GraphicsGrid3D[KnotData[{"TorusKnot", {4, 5}}], KnotData[{"TorusKnot", {4, 7}}],
        KnotData[{"TorusKnot", {4, 9}}], KnotData[{"TorusKnot", {4, 11}}],
        KnotData[{"TorusKnot", {4, 13}}], KnotData[{"TorusKnot", {4, 15}}],
        KnotData[{"TorusKnot", {4, 17}}], KnotData[{"TorusKnot", {4, 19}}],
        KnotData[{"TorusKnot", {4, 21}}], KnotData[{"TorusKnot", {4, 23}}],
        KnotData[{"TorusKnot", {4, 25}}], KnotData[{"TorusKnot", {4, 27}}],
        KnotData[{"TorusKnot", {4, 29}}], KnotData[{"TorusKnot", {4, 31}}]] // Timing
Out[1091]= \{5.25304, GraphicsGrid3D
```
# (5, q) - Torus Knots

Here, we present pictures of torus knots with  $p = 5$  and q the coprime numbers to p up to 34.

```
In[1092]= GraphicsGrid3D[KnotData[{"TorusKnot", {5, 6}}], KnotData[{"TorusKnot", {5, 7}}],
        KnotData[{"TorusKnot", {5, 8}}], KnotData[{"TorusKnot", {5, 9}}],
        KnotData[{"TorusKnot", {5, 11}}], KnotData[{"TorusKnot", {5, 12}}],
        KnotData[{"TorusKnot", {5, 13}}], KnotData[{"TorusKnot", {5, 14}}],
        KnotData[{"TorusKnot", {5, 16}}], KnotData[{"TorusKnot", {5, 17}}],
        KnotData[{"TorusKnot", {5, 18}}], KnotData[{"TorusKnot", {5, 19}}],
        KnotData[{"TorusKnot", {5, 21}}], KnotData[{"TorusKnot", {5, 22}}],
        KnotData[{"TorusKnot", {5, 23}}], KnotData[{"TorusKnot", {5, 24}}],
        KnotData[{"TorusKnot", {5, 26}}], KnotData[{"TorusKnot", {5, 27}}],
        KnotData[{"TorusKnot", {5, 28}}], KnotData[{"TorusKnot", {5, 29}}],
        KnotData[{"TorusKnot", {5, 31}}], KnotData[{"TorusKnot", {5, 32}}],
        KnotData[{"TorusKnot", {5, 33}}], KnotData[{"TorusKnot", {5, 34}}]] // Timing
```
Out[1092]=  $\{9.77071,$  GraphicsGrid3D

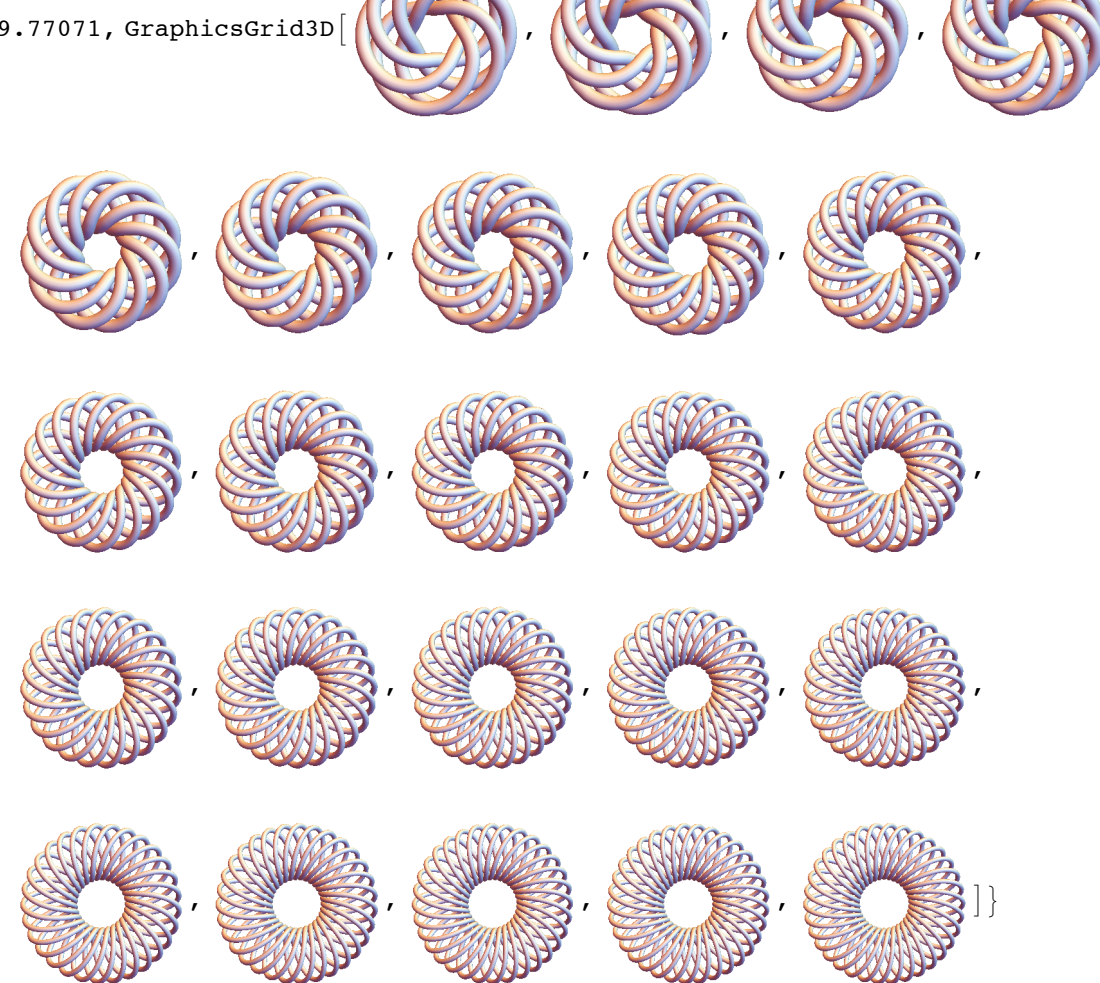

## Torus Knots using my own Codes

Here, I tried to present pictures of torus knots using different methods. I also compared the speed of each of them with the built-in one.

```
In[1093]: = r = Cos [qt] + 2;x = r * Cos[p t];y = r * Sin[p t];z = -\sin[q t];p = 2; q = 5;Show [ParametricPlot3D [\{x, y, z\}, \{t, 0, 2\pi\},
            ViewPoint \rightarrow {0, 0, 100}, Boxed \rightarrow False, Axes \rightarrow False] /.
           Line [a ] :> Tube [a, 0.2], PlotRange > All, ImageSize > 300] // Timing
Out[1098]= \{0.091455,\ln[1099] = torusKnot [p_ q_ t_ ] := With[ {r = Cos [q t] + 2}, {r Cos [p t], r Sin[p t], Sin[q t]} ]pts = Table[torusKnot[2, 5, t], {t, 0, 2\pi, \pi / 100}];
       Graphics3D[{CapForm[None], Lighter@Red,
           Tube[pts, 0.2], FaceForm[None, Glow[White]], Tube[pts, 0.15] },
          ViewPoint \rightarrow {0, 0, 100}, Boxed \rightarrow False] // Timing
Out[1101]= \{0.000124,
```
In[1102]:= KnotData [{ "TorusKnot", {2, 5} } ] // Timing

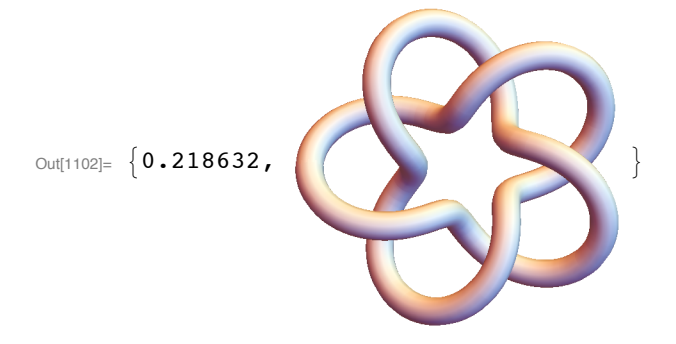

#### **Trefoil Knots**

Here, I present pictures of the trefoil knots using different methods. I also compare the speed of each one with the buit-in.

```
\ln[1103] = torusKnot[p_, q_, t_] := With[{r = Cos[q t] + 2}, {r Cos[p t], r Sin[p t], Sin[q t]}]
       pts = Table[torusKnot[2, 3, t], {t, 0, 2 \pi, 2 \pi / 200}];
       Graphics3D[{CapForm[None], Lighter@Orange,
           Tube[pts, 0.2], FaceForm[None, Glow[White]], Tube[pts, 0.15]},
         ViewPoint \rightarrow {0, 0, 100}, Boxed \rightarrow False] // Timing
Out[1105]= \{0.000074,In[1106]:= KnotData [{ "TorusKnot", {2, 3} } ] // Timing
Out[1106]= \{0.139246,
```
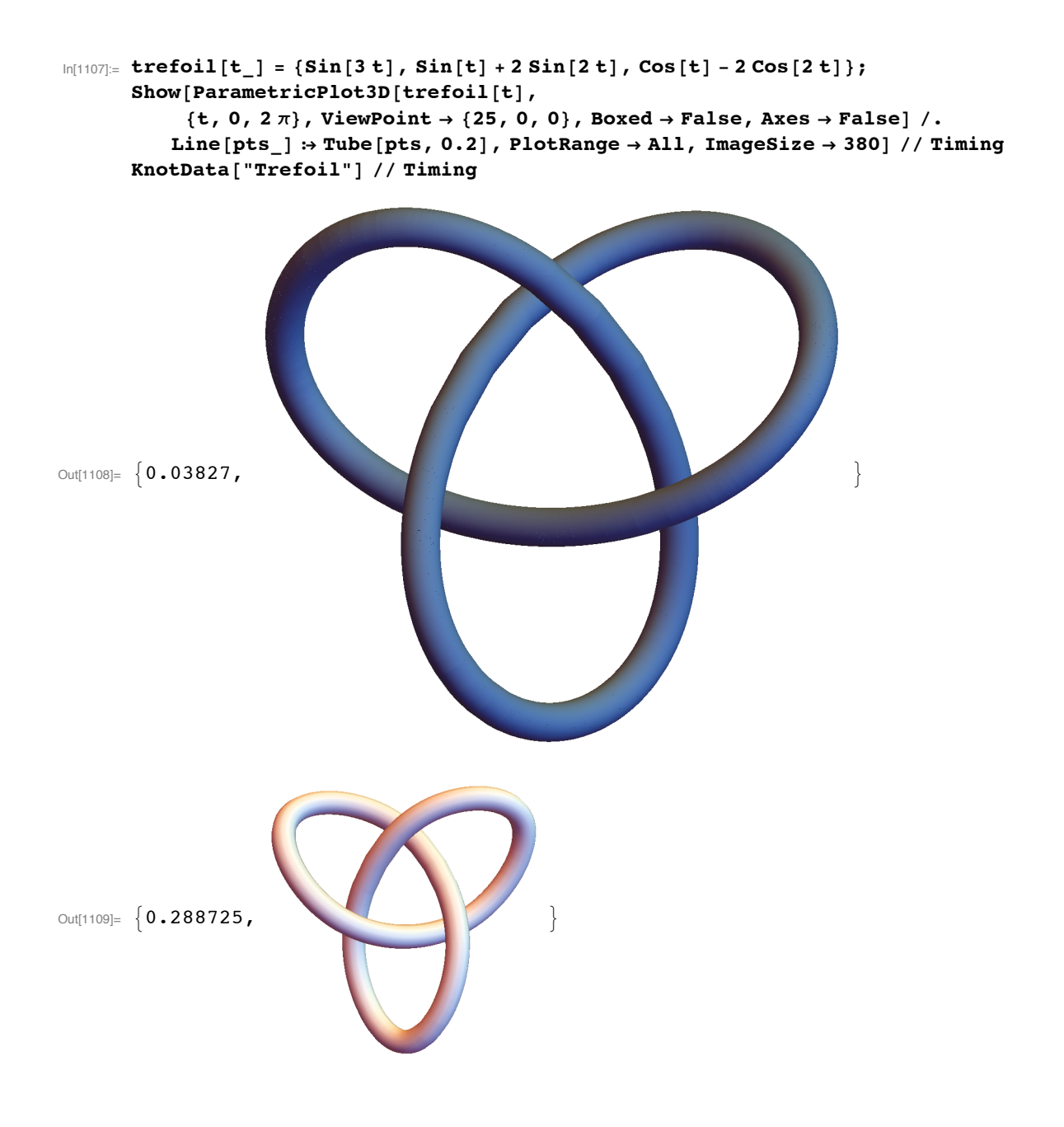

# Trefoil Knots' Planar Diagram

Mathematica has a buit-in code to present the knot in the planar diagram form.

```
In[1110]:= KnotData["Trefoil", "KnotDiagram"] // Timing
Out[1110]= \{0.188163,
```
#### Coding the Planar Diagram of the Trefoil Knot

Here, I present pictures of the planar diagram of the trefoil knot. I also compare the speed of each one with the buit-in

```
In [1111]: trefoil2[t_] = {Sin[t] + 2 Sin[2 t], Cos[t] - 2 Cos[2 t]};
       {diag, {s}} = Reap[ParametricPlot[{Sin[t] + 2 Sin[2 t], Cos[t] - 2 Cos[2 t]},
           \{t, 0, 2\pi\}, Axes \rightarrow False, EvaluationMonitor : Sow[t], ImageSize \rightarrow 380]];
      s = Sort[s];
      diag // Timing
```
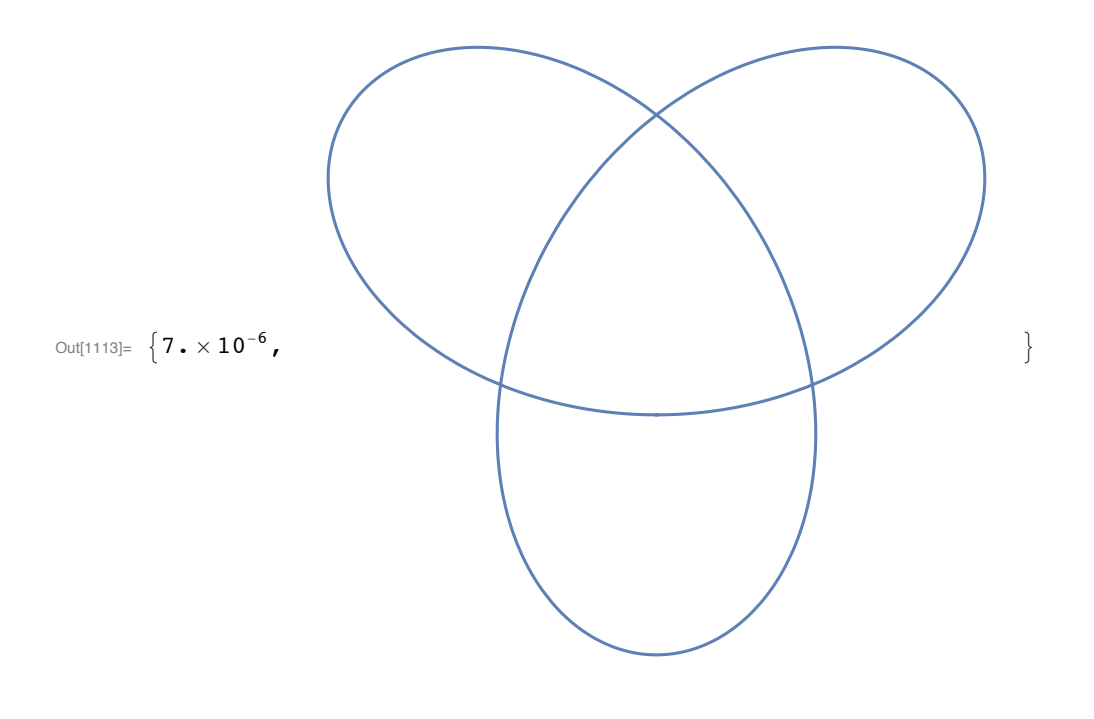

```
\text{In[1114]:} \ \left\{\texttt{xp[t]} \text{, } \texttt{yp[t]} \right\} = \texttt{trefoil12} \ \text{'[t]};n[t_] = {yp[t], -xp[t]};n[t] = Simplify[n[t]/Norm[n[t]], Element[t, Reals]);gap = 0.15;strip[{t1_, t2_{}}] :={{White, EdgeForm[White], Polygon[{trefoil2[t1] + gap * n[t1], trefoil2[t2] +
                 gap * n[t2], trefoil2[t2] - gap * n[t2], trefoil2[t1] - gap * n[t1]\}),
           {Thickness [0.005], Line [{trefoil2[t1], trefoil2[t2]}]}};
       ps = Table[{trefoil[s[[i]]}, {s[[i], s[[i+1]]}], {i, 1, Length[s] - 1]};xsort = Last /@SortBy[ps, #[]1, 1]] & ;
       Graphics [strip /@xsort, ImageSize \rightarrow 380] // Timing
Out[1121]= \{0.113156,
```
# **Trefoil Knots using Arrow with BSplineCurve**

Here, I present pictures of the trefoil knots using a curved arrow. Also notice the timings and compare them to the previous ones.

```
\text{In[1122]:} \textbf{Graphics3D[}{Array[BSplineCurve[\{(0, 0, 0\}, [1, 1, 1], [2, -1, 1], [3, 0, 2\}]]}, Boxed \rightarrow False]Graphics3D[{Arrow[Tube[BSplineCurve[{\{0, 0, 0\}, \{2, .3, 1\}, \{1, -.5, 2\}, \{-1, .5, 2\},
                  \{-2, .3, 1\}, \{0, -1.5, 0\}, \{1, 1, 2\}, \{0, 0, 4\}, \{-1, -1, 2\}, \{0, 0, 0\}\}, \ldots 15]] }
          Boxed \rightarrow False, ViewPoint \rightarrow {0, -60, 30}, PlotRange \rightarrow All,
          ImageSize \rightarrow 380] // Timing
```

```
\overline{\mathcal{A}}Out[1122]=
```
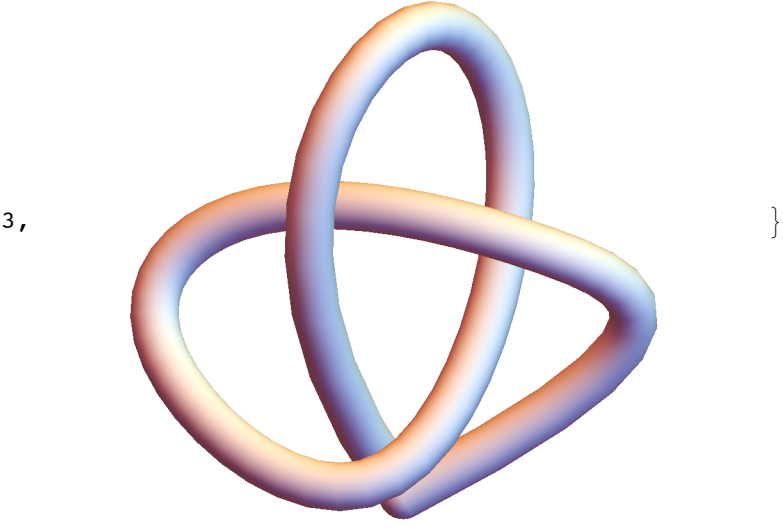

Out[1123]=  $\{0.000023,$ 

```
\ln[1124]:= \texttt{tref} = \{\{0\,0\,0\},\ \{2\,,\ .3\,,\ 1\}\,,\ \{1\,,-\, .5\,,\ 2\}\,,\ \{-1\, ,\ .5\, ,\ 2\}\,,\{-2, .3, 1\}, \{0, -1.5, 0\}, \{1, 1, 2\}, \{0, 0, 4\}, \{-1, -1, 2\}, \{0, 0, 0\}\};\texttt{Graphics3D[}\{\texttt{Arrow}[\texttt{Table}[\texttt{BSpliteCurve}[\texttt{tref}],\ .15]]\}\texttt{, Boxed} \rightarrow \texttt{False,}ViewPoint \rightarrow {0, -60, 30}, PlotRange \rightarrow All, ImageSize \rightarrow 380] // Timing
```
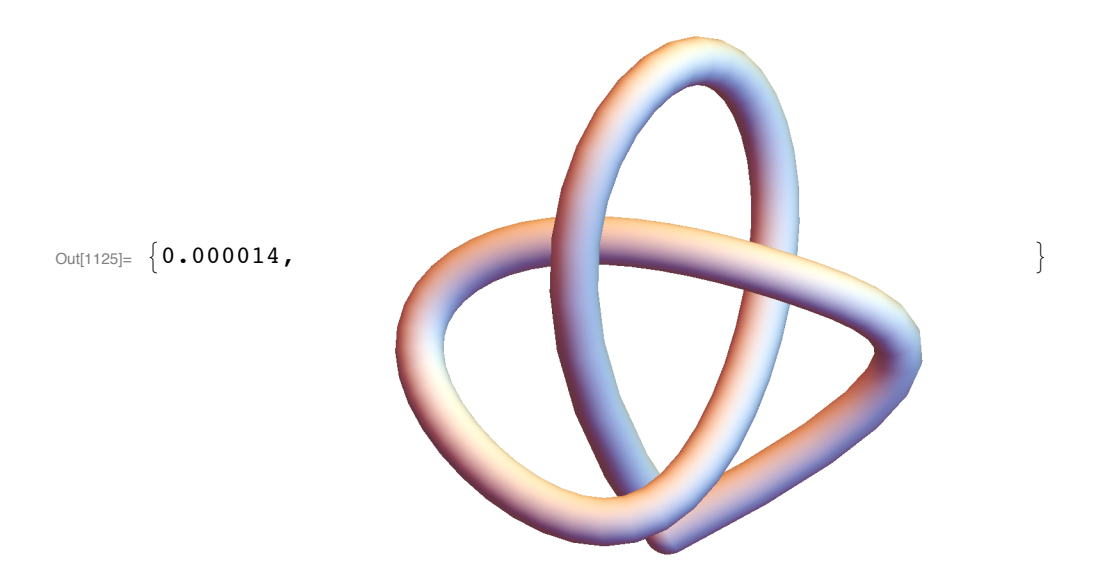

#### **Future Plans**

I am interested in producing more pictures of knots with higher number of crossings.

#### **Thank You!**